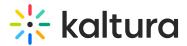

# Quiz module

Last Modified on 07/08/2025 11:22 am IDT

This article is designated for administrators.

Use the **Quiz** module to enable and create Kaltura video quizzes.

## Configure

 Go to your Configuration Management console and click on the Quiz module. You can also navigate to it directly using a link: https://{your\_KMS\_URL}/admin/config/tab/quiz.

Modules / entryTypes
Audioentry
Imageentry
Liveentry
Quiz
Webcast
Youtube

The Quiz page displays.

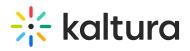

| MANAGE CONFIGURATION                 | MANAGE USERS            | MANAGE GROUPS        | KNOWLEDGE BASE | CLEAR THE CACHE                                                                                                    | GO TO SITE                                                                                                    |                    | LOGOUT |
|--------------------------------------|-------------------------|----------------------|----------------|----------------------------------------------------------------------------------------------------|----------------------------------------------------------------------------------------------------|--------------------|--------|
| Configuration                        | Manageme                | nt                   |                |                                                                                                    |                                                                                                    |                    |        |
| Server Tools<br>Backup Configuration | Quiz                    |                      |                |                                                                                                    |                                                                                                    | Search Configurati | ion    |
| Player replacement tool              | enabled                 |                      | Yes 🗸          |                                                                                                    | Enable the Quiz module.                                                                                                    |                    |        |
| Global                               |                         |                      | 163 0          |                                                                                                    |                                                                                                    |                    |        |
| Application                          | guizPlayerId            |                      |                |                                                                                                    | The Player ID for the player used for guiz media                                                                                                    |                    |        |
| Auth                                 | . quizeiayenu           |                      | 52243762       |                                                                                                    | ('Prevent Seek' feature - Enabled )                                                                                                    |                    |        |
| AddNew                               |                         |                      |                |                                                                                                    |                                                                                                    |                    |        |
| Categories                           | playerBarHeightPixels   |                      |                |                                                                                                    | The height (in pixels) of the player ui which is not part of the actual video (for example -<br>the bottom bar). Leave blank to use the default player value.             |                    |        |
| Channels                             |                         |                      |                |                                                                                                    |                                                                                                    |                    |        |
| Client                               | playerVideoRatioPercent |                      |                | The ratio (in percent) of the video inside the player. Standard values: 16:9 = 5                                                                                           |                                                                                                    | 16:9 = 56.25 , 4:3 |        |
| Debug                                |                         |                      |                |                                                                                                    | = 75 , 16:10 = 62.5. Leave blank to use the default player value.                                                                                                    |                    |        |
| EmailService                         | BSEPlayerId             |                      |                | The Player ID for the player used in BSE for quiz media<br>('Prevent Seek' feature - Enabled )                                                                             |                                                                                                    |                    |        |
| EmailTemplates                       |                         |                      | 52243762       |                                                                                                    |                                                                                                    |                    |        |
| Gallery                              |                         |                      |                |                                                                                                    |                                                                                                    |                    |        |
| Header                               | enableQuestion          | enableQuestionsV2    |                |                                                                                                    | Set to Yes to allow quiz creators the use of the new questions types. To use this feature<br>the quiz player should be set to Kaltura version 2.68.3 player or higher.    |                    |        |
| Languages                            |                         |                      |                |                                                                                                    |                                                                                                    |                    |        |
| Login                                | enableQuestionsV3       |                      | Yes 🗸          |                                                                                                    | Set to Yes to allow quiz creators the use of the new Open Question type and Retake<br>capabilities. To use this feature, the quiz player version should be 2.75 or higher |                    |        |
| Metadata                             |                         |                      |                |                                                                                                    |                                                                                                    |                    |        |
| Moderation                           |                         |                      |                |                                                                                                    |                                                                                                    |                    |        |
| My-media                             | allowedRolesQuiz        |                      | admin Role 🗸   | Who can create a quiz? if a role is selected, any role above it will also be able to create<br>a quiz.                                                                     |                                                                                                    |                    |        |
| Navigation                           |                         |                      | ·              |                                                                                                    | a garano                                                                                                    |                    |        |
| Player                               | preventForward          | preventForward Seeks |                |                                                                                                    | The 'Do not allow seek' feature in the Kaltura Video Editing Tools Edi                                                                                                    | tor is enabled.    |        |
| Recaptcha                            |                         |                      | Enabled        | Quiz creators may create a quiz restricting viewers to seek forward in the video.<br>NOTE: Quiz players will be enhanced with the player plugin upon saving of the module. |                                                                                                    |                    |        |
| Security                             |                         |                      |                |                                                                                                    | resta. was projete the se enhanced min the player plagin upon sur                                                                                                    | ing of the moudle. |        |

- 2. In the **enabled** pull-down, select **Yes**.
- 3. Enter values for the relevant fields:
  - **quizPlayerId** What is the player ID (uiConf ID) of the player that plays quizzes? The default playerId is used if left empty.
  - playerBarHeightPixels The height (in pixels) of the player ui which is not part of the actual video (for example - the bottom bar). Leave blank to use the default player value.
  - playerVideoRatioPercent The ratio (in percent) of the video inside the player. Standard values: 16:9 = 56.25, 4:3 = 75, 16:10 = 62.5. Leave blank to use the default player value.
  - BSEPlayerId What is the player ID (uiConf ID) of the player that used to play quizzes in embedded content (BSE Browse Search and Embed? The Uiconf should have the infoScreen plugin enabled.
  - enableQuestionsV2 Set to Yes to allow quiz creators the use the new question types. To use this feature the quiz player should be set to Kaltura version 2.68.3 player or higher.
  - enableQuestionsV3 Set to Yes to allow quiz creators to use Open Question type and Multiple Attempts. To use this feature, the quiz player version should be 2.75 or higher.

### 8

Open questions have a limit of 400 characters for the question and 250 for the answer.

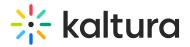

- allowedRolesQuiz Who can create a quiz? if a role is selected, any role above it will also be able to create a quiz.
- preventForwardSeeks This feature is disabled by default.

The **preventForwardSeeks** can't be restored once enabled.

Once enabled, you will not be able to turn off this feature. The 'No seeking forward' setting will be added to the Video Editor, giving the quiz creators the option of whether to restrict viewers from seeking forward in the quiz or not.

| Quiz                                                                                         |   |
|----------------------------------------------------------------------------------------------|---|
| Details                                                                                      |   |
| Scores                                                                                       |   |
| Experience                                                                                   | ▼ |
| Users will be presented with the 'skip for now' button.                                      | • |
| O not Allow Skip                                                                             |   |
| Users must submit an answer before proceeding forward.                                       | 1 |
| No seeking forward                                                                           |   |
| Users will not be able to use the seek bar to navigate the video past the point they viewed. |   |
|                                                                                              | - |

### Click Save.

## Verify Video Quiz is enabled

- 1. Login to your video portal or LMS.
- Click + Create to see the list of options for adding media.
   Video Quiz is displayed as an option.

# 🔆 kaltura

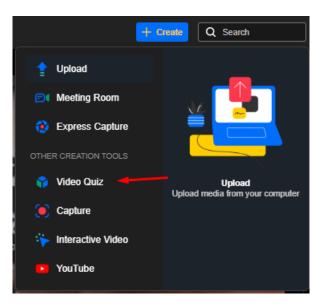

Video quiz analytics - Quiz creators can view the quiz analytics and the users that have submitted them. Make sure to enable Userreports module to view Video Quiz analytics!

sessionLifetime

The video quiz session time is set in the sessionLifetime parameter configured globally in the Auth module on the KMS/KAF admin page. (This is the same session time for any action in Kaltura applications).

| ionLifetime                                                                                                    | 43200 |  |  |  |  |
|----------------------------------------------------------------------------------------------------|-------|--|--|--|--|
| How long (in seconds) can a MediaSpace user session last? If set value is lower than the minimum of 3600 seconds (1h), the minimum wil be utilized. |       |  |  |  |  |